FLARE

# Flare-On 10 Challenge 8: AmongRust

By Chuong Dong (@cPeterr)

## **Overview**

The file infector.exe is a Windows executable that executes and terminates silently. After the executable is run, 64-bit executable files in the user folder appear to be infected with their icons changed to an Among Us image.

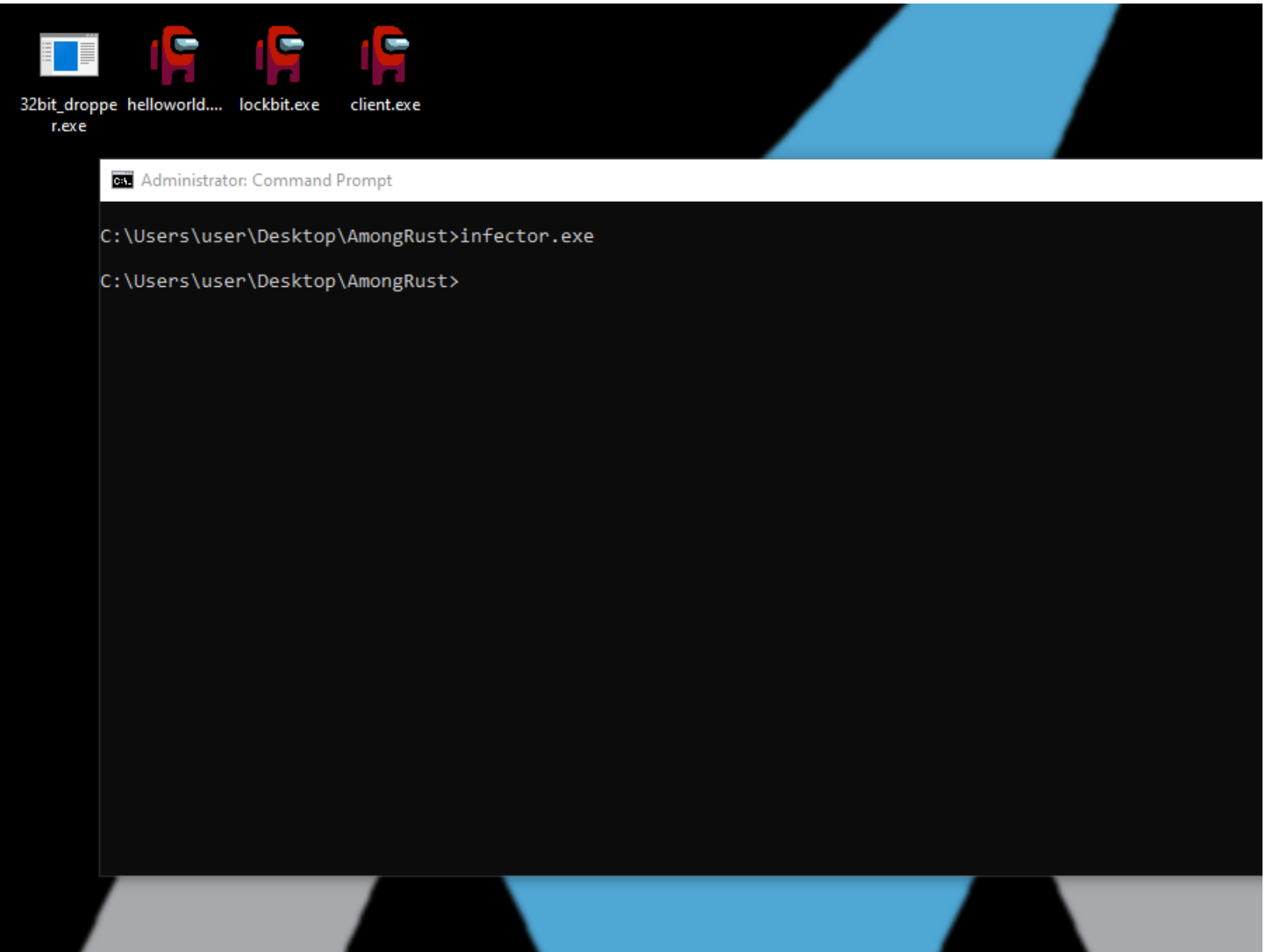

Figure 1: Executing Infector

When running in the Command Prompt, most infected executables print the following link.

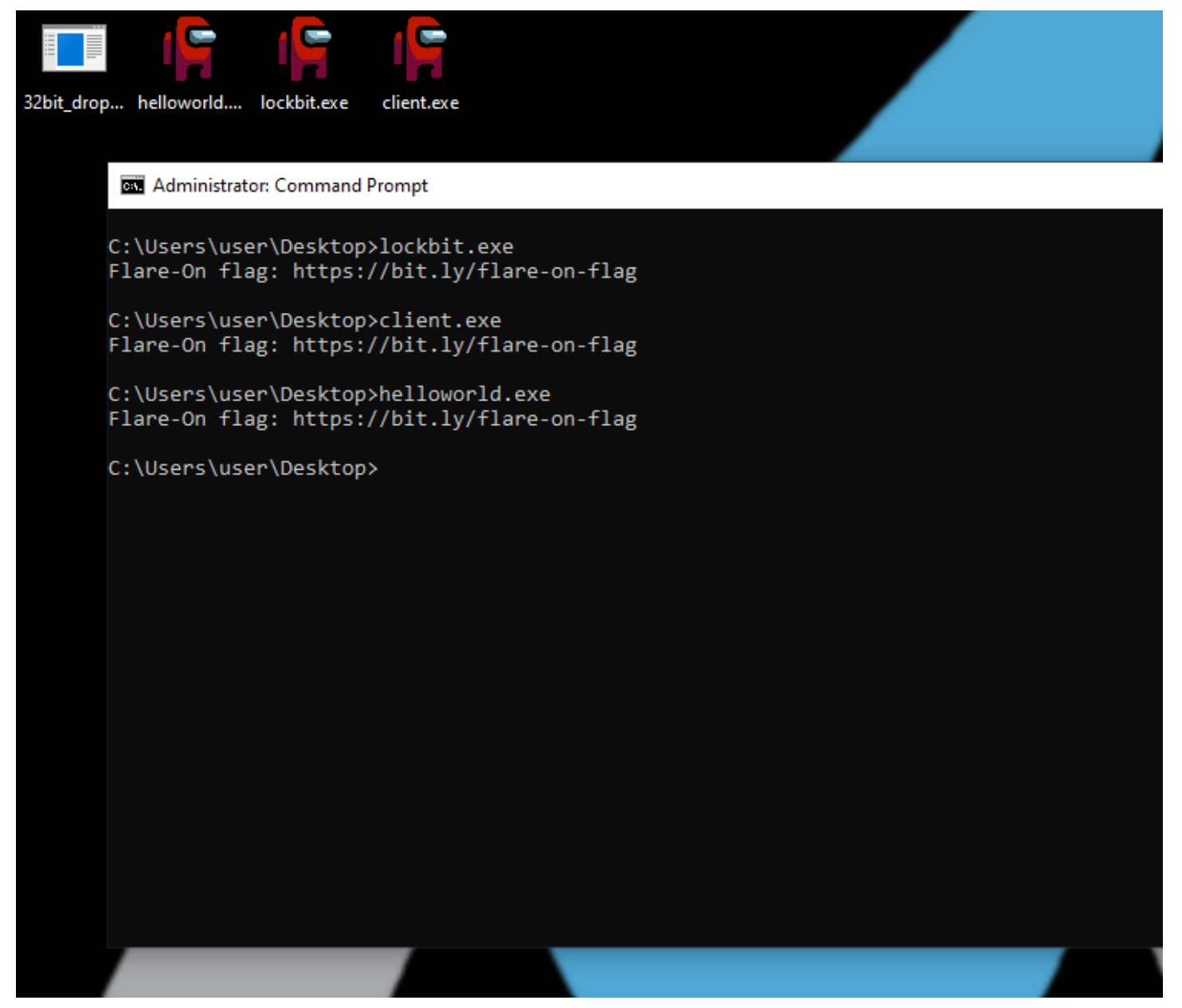

Figure 2: Executing Infected Files

The link, of course, just rickrolls whoever clicks on them instead of giving them the flag.

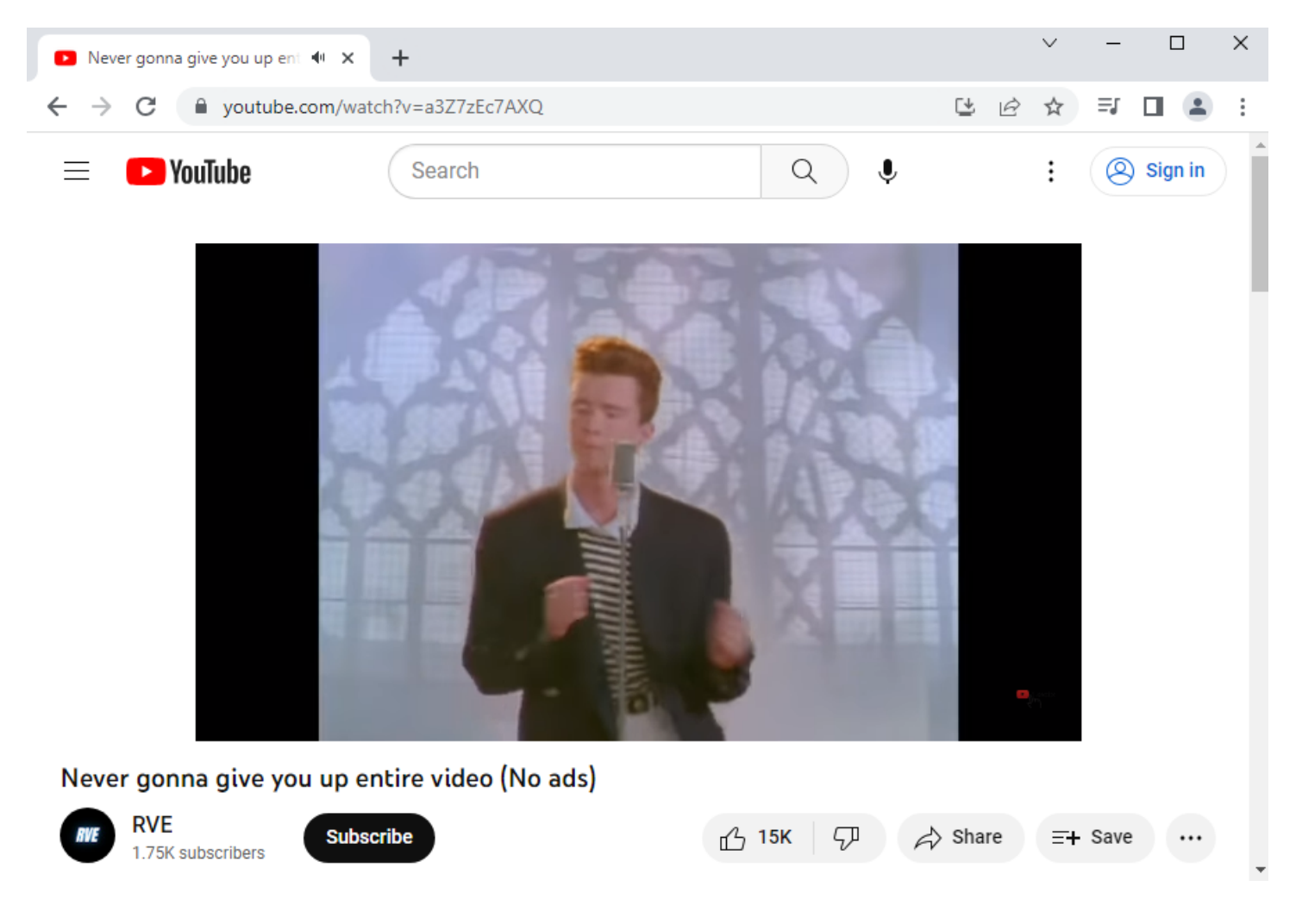

Figure 3: Rickrolling

### Infector Basic Analysis

In the spirit of Among Us, the game this challenge is inspired by, the player is meant to search for an "imposter" executable that is infected with a different payload from the rest. There are different ways to accomplish this. One way is to analyze the 64-bit Rust infector executable statically in IDA/Ghidra and check to see how 64-bit executables on the machine are infected. If going this route, the player will find that the payloads are XOR-encoded with the key "@cPeterr" to prevent them being carved out directly from the infector executable. The infector utilizes multithreading to walk through directories in the user folder to find all 64-bit executables and randomly infects one of them with the second stage payload.

The method above is left as an exercise for the reader as fully analyzing this statically is not the intended solution for this first stage. A much simpler approach would be to assume that the infector, as most dropper malware, must somehow execute the second stage executable after infecting it. With this in mind, we can set up ProcMon to monitor the Process Create operations performed by the infector.

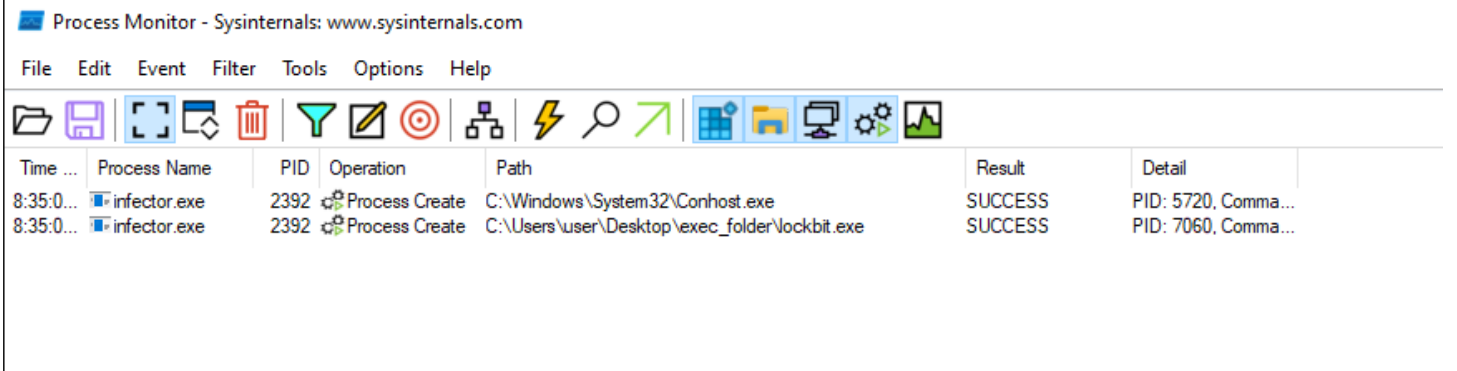

Figure 4: Finding Second Stage Executable with ProcMon

From the ProcMon result, we see that out of all the infected executables, the malware only creates a process to launch one of them. This is how we can find our second stage executable. An even simpler solution to find this is through Task Manager. The list of background processes contains a very suspicious-looking process whose properties also point us to the infected executable.

FLARE

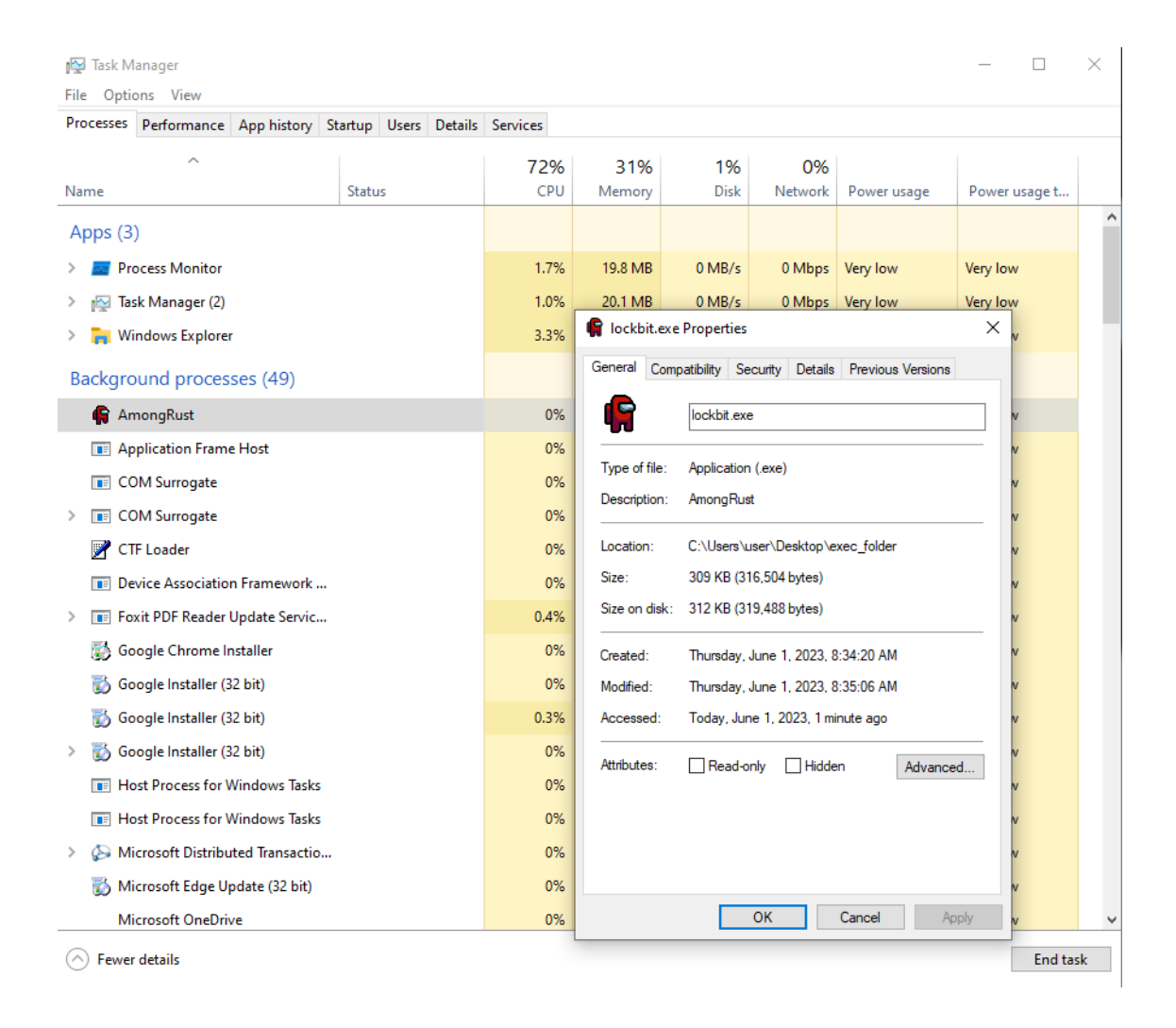

#### Figure 5: Finding Second Stage Executable with Task Manager

### Second Stage Analysis

As seen in Task Manager, the AmongRust application just runs silently in the background. Once the infected file is located, we can begin analyzing it in IDA. A quick look in IDA will show us that similar to the infector, the malware is a 64-bit executable written in Rust. It sets up a TCP server on the host machine on port 8345. For each connection established with a client, the malware spawns a separate thread to handle it.

FLARE

```
int sub 1400038D0()
  // [COLLAPSED LOCAL DECLARATIONS. PRESS KEYPAD CTRL-"+" TO EXPAND]
 v14[1] = 0xFFFFFFFFFFFFFFFEEi64;
    ver_bind(&v5 + 0x10000000Bi64, "0.0.0.0:8345Could not bind", 0xCi64);
 if ( hObject )
                                                // bind to host IP on port 8345
 ₹
   hObject = v13;core::result::unwrap_failed::hd18e5b485cc9c5ed("Could not bind", 0xE, &hObject, &o
 Y
  server\_socket = v13;server_socket_1 = sub_1400134B0(&server_socket);
 while (1)ſ
    accept connection(&v6, &server socket 1); // spin & accept client connected
    if (v6 == 2)
     break;
    if (v6)ſ
     if ( (v7 & 8 & 3) == 1)v9 = (v7 - 1);v0 = * (v7 - 1);v10 = v7;(**(v7 + 7))(v0);v1 = * (v10 + 7);v2 = *(v1 + 8);v3 = v9;if (v2)j rdl_dealloc(*v9, v2, *(v1 + 0x10));
        j rdl_dealloc(v3, 0x18i64, 8i64);
     \mathcal{Y}ł
    else
    ſ
      spawn_thread_to_handle_client(&hObject, v7);// spawn thread to handle
     CloseHandle(hObject);
      if ( !_InterlockedDecrement64(v13) )
        sub_140006520(&v13);
     if ( !_InterlockedDecrement64(v14[0]) )
        sub_1400065D0(v14);
    <sup>}</sup>
  Y
  return closesocket(server_socket);
```
Figure 6: TCP Server Setup

In the function to handle the client's communication, the malware's server thread first receives a 32-byte key and a 32-byte nonce from the client. The server sends back "ACK\_K\r" after receiving the key and " $ACK_N\$ " after receiving the nonce. This implies that the key and nonce are potentially used to encrypt network communication with a symmetric cryptographic algorithm.

```
\text{mset}(v140, 0, \text{sizeof}(v140));v194 = 0;w_recv(v143, &client_socket, key_buffer, 0x20i64);// receive 32-byte key
v1 = * (6v143[0] + 1)^7if ( !*&v143[0] )
\mathbf{f}if (* (&v143[0] + 1) != 0x20i64)\mathcal{L}invald_{key\_size\_str = j_{old\_alloc}(0x10ui64, 1ui64);\tt if \ldots------<br>v3 = invalid_key_size_str;<br>*invalid_key_size_str = *"Invalid key sizeInvalid nonce sizeCan't parse response into stringsrc\\server.rs";<br>v184 = invalid_key_size_str;
    v183 = 0x10i64v194 = 1;w send(v143, &client_socket, invalid_key_size_str, 0x10i64);// send "Invalid key size"
    v1 = *sv143[0];if...v4 = 0x10i64;goto LABEL_20;
  \mathbf{1}ACK_K str = j rdl_alloc(6ui64, 1ui64);if. . .v6 = ACK K str;* (ACK K \overline{str} + 2) = '\rK';
  *ACKK_str = '_KCA';
  v184 = ACK_K str;v183 = 6i64;v194 = 1;v4 = 6i64;w_send(v143, &client_socket, ACK_K_str, 6i64);// server send "ACK_K\r"
  if ( *&v143[0] )
```
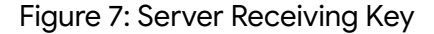

FLARE

```
w_recv(v143, &client_socket, nonce_buffer, 0x20i64);// receive 32-byte nonce
v1 = * (6v143[0] + 1);if ( !*&v143[0] )
Ŧ.
  if (*(6v143[0] + 1) != 0x20i64)-6
    v7 = j rdl_alloc(0x12ui64, 1ui64);
    if...
    v2 = v7;*v7 = *"Invalid nonce sizeCan't parse response into stringsrc\\server.rs";
    *(v7 + 8) = 0x657A;j rdl dealloc(v6, 6i64, 1i64);
    v184 = v2;v183 = 0x12i64;v194 = 1;w send(v143, &client socket, v2, 0x12i64);// send "Invalid nonce size"
   v1 = *8v143[0];if ( *&v143[0] )
     v1 = * (6v143[0] + 1);v4 = 0x12i64;goto LABEL 20;
  \mathbf{F}v8 = j rdl alloc(6ui64, 1ui64);
  if...v2 = v8;* (v8 + 2) = |\n\sqrt{r} \cdot \n\}*v8 = ' KCA';
  v4 = 6i64;j rdl dealloc(v6, 6i64, 1i64);
  \overline{v184} = \overline{v2};
  v183 = 6i64;v194 = 1;w send(v143, &client socket, v2, 6i64); // send "ACK N\r"
  if ( *&v143[0] )
```
Figure 8: Server Receiving Nonce

Next, the server spins and waits to receive commands from the client. The server can accept three different commands: exit, exec, and upload.

```
INVALID COMMAND:
           w send(v143, &client socket, "Invalid backdoor command\r\nNot a valid size", 26i64);
           v3 = v185;if ( !*&v143[0] )
             goto LABEL 37;
           v1 = * (6v143[0] + 1);goto LABEL 281;
         ł
         €
          v1 = 0i64;goto LABEL 281;
         if (* (&v151[1] + 7) < 5ui64)goto INVALID COMMAND;
         if ( ! (** (&backdoor_command + 1) ^ 'cexe' | * (* (&backdoor_command + 1) + 4i64) ^ 0x20) )
          break;
         if (*(6v151[1] + 7) < 7ui64|| **(\text{shackdoor command} + 1) ^ 'olpu' | *(*(\text{shackdoor command} + 1) + 3i64) ^ 'dao')
                                             // upload
         Ŧ.
           goto INVALID_COMMAND;
         Y
         w string clone(&v152, &backdoor command);
```
Figure 9: Supported Backdoor Commands

The exec command is followed by a Windows command to execute on the system. The malware crafts the string "cmd /c *<Windows command>*", creates a process to execute it, and sends the output back to the client.

```
w memcpy (received buffer, "cmd/Cfailed to execute process", 3i64);
memcpy(v151, received buffer, sizeof(v151));
w concat(v151, "/Cfailed to execute process", 2i64);
w concat (v151, v19, v17);
create process to execute (received buffer, v151);
if ( !* (& received buffer[0] + 1) )
€
  *&v175 = *&received buffer[0];
  core::result::unwrap failed::hd18e5b485cc9c5ed(
    "failed to execute process",
    25,&v175,
    &off 140038568,
    &off 1400386F0);
```
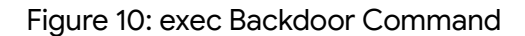

The exit command simply terminates the connection between the client and the server thread. The upload command is used to upload a file from the client to the host machine that the server is running on. The command is followed by the path to upload the file to and the size of the file. After receiving an upload command, the server responds with the string "ACK\_UPLOAD\r" and starts receiving file data from the client. Data is read 512 bytes at a time and written to the specified file path until the entire file has been delivered.

```
if (*\n  <i>seceived</i> buffer[0])goto LABEL 27\overline{4};
v122 = * (6v192 + 1);v187 = * (6v192 + 1);v186 = v120;std::fs::OenOptions::new::h8dea3ac55a4035c6<mark>(received_buffer);</mark>
v187 = v122:
v186 = v120;LOBYTE (v123) = 1;
v124 = sub_140010250 (received buffer, v123);
v187 = v122;v186 = v120;LOBYTE (v125) = 1;
v126 = sub 140010270 (v124, v125);v187 = v122;
v186 = v120;DEFer(v127) = 1;file path = sub 140010260(v126, v127);
v187 = v122v186 = v120;v129 = file_open(file_path, v116, v117);<br>v1 = file_handle_1;
if ( !v129)
  file handle[0] = file handle 1;
      et(received_buffer, 0, sizeof(received_buffer));
  v174 = v120;if...do
                                   // start receiving 512-byte of file data at a time
    if (received\_len < 0x200)
      w_recv(v151, &client_socket, received_buffer, received_len) ;
      v1 = * (6v151[0] + 1)^7if ( *&v151[0] )
       goto LABEL_273;
      file_write(v151, file_handle, received_buffer, received_len);
      if (*\&v151[0])\frac{1}{10} write to disk
      \left\{ \right.v1 = * (6v151[0] + 1);goto LABEL_273;
      \mathcal{Y}<sup>1</sup>
    else
      w_recv(v151, &client_socket, received_buffer, 512i64);
     v1 = * (6v151[0] + 1)if (*8v151[0])goto LABEL 273;
       file write(\sqrt{151}, file handle, received buffer, 512i64);
      if (\overline{*}8v151[0])goto LABEL 271;
    ¥
```
Figure 11: upload Backdoor Command

Finally, we see the file path is passed into a function along with the received key and nonce to be decrypted. After decrypting the file, the server responds to the client with the string "ACK\_UPLOAD\_FIN\r".

```
v187 = v132;v186 = v121v1 = decrypt file(file path, file path len, key buffer, 0x20ui64, nonce buffer, 0x20ui64);
if ( !v1 )
T.
 v187 = * (6v192 + 1);v186 = v121;w send(received buffer, &client socket, "ACK UPLOAD FIN\r", 15i64);
  if ( !*&received buffer[0] )
  Ł
   if ( v121 )
     j rdl dealloc(*(&v192 + 1), 16 * v121, 8i64);
   if (v82)j rdl dealloc(v181, v82, (v82 & 0x8000000000000000ui64) == 0i64);
   v3 = v185v4 = 6i64;goto LABEL 37;
  ł
```
Figure 12: Decrypting Uploaded File

The decryption function generates an HC-256 XOR stream using the received key and nonce to decrypt the file.

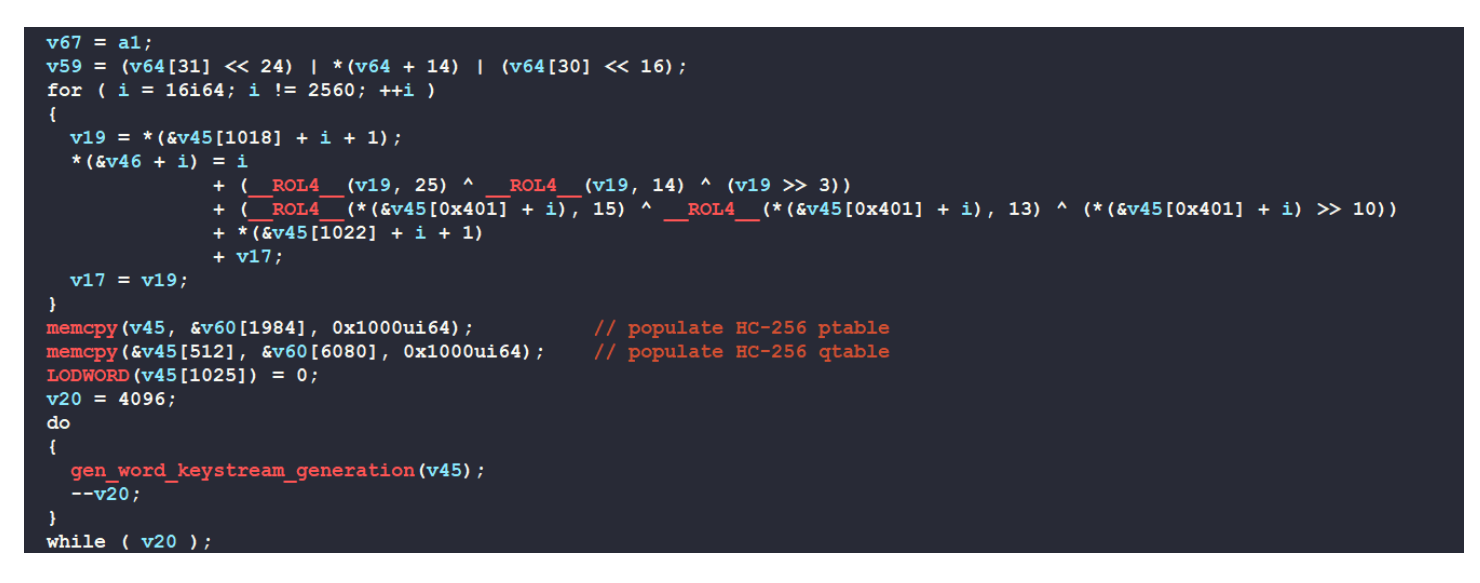

Figure 13: HC-256 ptable & qtable Population

FLARE

**Google** Cloud

```
// [COLLAPSED LOCAL DECLARATIONS. PRESS KEYPAD CTRL-"+" TO EXPAND]
v1 = * (a1 + 8200);
v2 = v1 & 0x3FF;*(a1 + 8200) = (v1 + 1) & 0x7FF;if (v1 > 0x3FF)v8 = *(a1 + 4i64 * (((v1 & 0x3FF) + 1021) & 0x3FF) + 4096);
  v4 = (\text{ROL4} (v8, 22) ^ \circ \text{ROL4} (*(a1 + 4i64 * ((v2 + 1) 6 0x3FF) + 4096), 9))<br>+ *(a1 + 4i64 * ((v8 ^ *(a1 + 4i64 * ((v2 + 1) & 0x3FF) + 4096)) & 0x3FF))
     + * (a1 + 4 * v2 + 4096)
     + *(a1 + 4i64 * ((v2 + 1014) & 0x3FF) + 4096);
  * (a1 + 4 * v2 + 4096) = v4;
  v9 = *(a1 + 4i64 * (((v1 & 0x3FF) + 1012) & 0x3FF) + 4096);
  v6 = * (a1 + ((v9 >> 14) & 0x3FC) + 2048) + * (a1 + 4i64 * v9) + * (a1 + 4i64 * BYTEL(v9) + 1024);v7 = (a1 + 4 * (v9 >> 24) + 3072);
Y
else
€
  v3 = * (a1 + 4i64 * (((v1 & 0x3FF) + 1021) & 0x3FF));v4 = (N014 (v3, 22) ^ N N014 (x(1 + 4i64 * ((v2 + 1) & 0x3FF)), 9))+\times(a1 + 4164 * ((v3 ^ * (a1 + 4164 * ((v2 + 1) & 0x3FF))) & 0x3FF) + 4096)
     + * (a1 + 4 * v2)
     + * (a1 + 4i64 * ((v2 + 1014) & 0x3FF));
  * (a1 + 4 * v2) = v4;
  v5 = * (a1 + 4i64 * (((v1 & 0x3FF) + 1012) & 0x3FF));v6 = * (a1 + ((v5 >> 14) & 0x3FC) + 6144) + * (a1 + 4i64 * v5 + 4096) + * (a1 + 4i64 * BYTEL(v5) + 5120)v7 = (a1 + 4 * (v5 >> 24) + 7168);
\pmb{\}}return v4 \wedge (*v7 + v6);
```
Figure 14: HC256 Keystream Generation

The flag image for the challenge is one of the files sent through an upload command that is captured in the provided PCAP file.

### Network Traffic Analysis

Knowing that the initial communication contains the visible strings "ACK\_K\r" and "ACK\_N\r" sent from the client side, we can use Wireshark to filter for the packets containing these strings.

FLARE

| $\Box$<br>06_27_2023_capture.pcapng                                                                                                    |                                                                         |                                 |                      |                                                                                                    |                |
|----------------------------------------------------------------------------------------------------|-------------------------------------------------------------------------|---------------------------------|----------------------|----------------------------------------------------------------------------------------------------|----------------|
| File Edit View Go Capture Analyze Statistics Telephony Wireless Tools Help                                                                           |                                                                         |                                 |                      |                                                                                                    |                |
| KOLARAQQ⇔⇔≌↑≬ERQQI<br>$\alpha =$                                                                                                    |                                                                         |                                 |                      |                                                                                                    |                |
| <b>DI</b> - 1<br>Apply a display filter <ctrl-></ctrl->                                                                                              |                                                                         |                                 |                      |                                                                                                    |                |
| Packet bytes $\sim$                                                                                                    | Narrow & Wide                                                           | $\vee$ $\boxdot$ Case sensitive | String               | $\vee$ ACK K                                                                                                    | Find<br>Cancel |
| No.<br>Time                                                                                                    | Source                                                                  | Destination                     | Protocol Length Info |                                                                                                    |                |
| 3627 24.812221                                                                                                    | 20.54.24.246                                                            | 192.168.189.128                 | <b>TCP</b>           | 60 443 → 49726 [FIN, PSH, ACK] Seq=1 Ack=2 Win=64239 Len=0                                                                                                    |                |
| 3628 24.812248                                                                                                    | 192.168.189.128                                                         | 20.54.24.246                    | <b>TCP</b>           | 54 49726 → 443 [ACK] Seq=2 Ack=2 Win=63571 Len=0                                                                                                    |                |
| 3629 25.922713                                                                                                    | 192.168.189.128                                                         | 192.168.189.2                   | <b>NBNS</b>          | 110 Refresh NB DESKTOP-1CMR3QL<00>                                                                                                    |                |
| 3630 27.442770                                                                                                    | 192.168.189.128                                                         | 192.168.189.2                   | <b>NBNS</b>          | 110 Refresh NB DESKTOP-1CMR3QL<20>                                                                                                    |                |
| 3631 28.972333                                                                                                    | 192.168.189.128                                                         | 192.168.189.2                   | <b>NBNS</b>          | 110 Refresh NB DESKTOP-1CMR3QL<20>                                                                                                    |                |
| 3632 30.497913                                                                                                    | 192.168.189.128                                                         | 192.168.189.2                   | <b>NBNS</b>          | 110 Refresh NB DESKTOP-1CMR3QL<20>                                                                                                    |                |
| 3633 30.952549                                                                                                    | 192.168.189.128                                                         | 23.47.65.47                     | <b>TCP</b>           | 54 49733 → 443 [FIN, ACK] Seq=1 Ack=1 Win=65535 Len=0                                                                                                    |                |
| 3634 30.952895                                                                                                    | 23, 47, 65, 47                                                          | 192.168.189.128                 | <b>TCP</b>           | 60 443 → 49733 [ACK] Seq=1 Ack=2 Win=64239 Len=0                                                                                                    |                |
| 3635 30.999975                                                                                                    | 23, 47, 65, 47                                                          | 192.168.189.128                 | TLSv1.2              | 85 Encrypted Alert                                                                                                    |                |
| 3636 30.999975                                                                                                    | 23.47.65.47                                                             | 192.168.189.128                 | <b>TCP</b>           | 60 443 + 49733 [FIN, PSH, ACK] Seq=32 Ack=2 Win=64239 Len=0                                                                                                    |                |
| 3637 31.000014                                                                                                    | 192.168.189.128                                                         | 23.47.65.47                     | <b>TCP</b>           | 54 49733 → 443 [RST, ACK] Seq=2 Ack=32 Win=0 Len=0                                                                                                    |                |
| 3638 31.000066                                                                                                    | 192.168.189.128                                                         | 23.47.65.47                     | TCP                  | 54 49733 → 443 [RST] Seq=2 Win=0 Len=0                                                                                                    |                |
| 3639 31.998271                                                                                                    | 192.168.189.128                                                         | 192.168.189.2                   | <b>NBNS</b>          | 110 Refresh NB WORKGROUP<00>                                                                                                    |                |
| 3640 32.179377                                                                                                    | 204.79.197.200                                                          | 192.168.189.128                 | TCP                  | 60 443 → 49688 [RST, ACK] Seq=1 Ack=1 Win=64240 Len=0                                                                                                    |                |
| 3641 32.723023                                                                                                    | 204.79.197.200                                                          | 192.168.189.128                 | <b>TCP</b>           | 60 443 → 49687 [RST, ACK] Seq=1 Ack=1 Win=64240 Len=0                                                                                                    |                |
| 3642 33.417071                                                                                                    | 192.168.189.213                                                         | 192.168.189.128                 | <b>TCP</b>           | 66 51885 → 8345 [SYN] Seq=0 Win=64240 Len=0 MSS=1460 WS=256 SACK PERM                                                                                                    |                |
| 3643 33.417143                                                                                                    | 192.168.189.128                                                         | 192.168.189.213                 | <b>TCP</b>           | 66 8345 → 51885 [SYN, ACK] Seq=0 Ack=1 Win=65535 Len=0 MSS=1460 WS=256 SACK_PERM                                                                                                    |                |
| 3644 33.417500                                                                                                    | 192.168.189.213                                                         | 192.168.189.128                 | <b>TCP</b>           | 60 51885 + 8345 [ACK] Seq=1 Ack=1 Win=2102272 Len=0                                                                                                    |                |
| 3645 33.417755                                                                                                    | 192.168.189.213                                                         | 192.168.189.128                 | <b>TCP</b>           | 86 51885 + 8345 [PSH, ACK] Seq=1 Ack=1 Win=2102272 Len=32                                                                                                    |                |
| 3646 33.417874                                                                                                    | 192.168.189.128                                                         | 192.168.189.213                 | <b>TCP</b>           | 60 8345 → 51885 [PSH, ACK] Seq=1 Ack=33 Win=2102272 Len=6                                                                                                    |                |
| $\epsilon$                                                                                                    |                                                                         |                                 |                      |                                                                                                    | $\rightarrow$  |
| > Transmission Control Protocol, Src Port: 8345, Dst Port: 51885, Seq: 1, Ack: 33, Len: 6<br>$v$ Data (6 bytes)<br>Data: 41434b5f4b0d<br>[Length: 6] | Internet Protocol Version 4, Src: 192.168.189.128, Dst: 192.168.189.213 |                                 |                      | $\cdots$ ) $\cdots$ $\cdots$ ) $\cdot$ L $\cdots$ E $\cdot$<br>> Frame 3646: 60 bytes on wire (480 bits), 60 bytes captured (480 bits) on interface \Device\NPF {AA033F74-<br>0000 00 0c 29 c4 f8 b5 00 0c 29 11 4c ed 08 00 45 00<br>$-3.8 - 0.000$<br>0010 00 2e 25 b3 40 00 80 06 00 00 c0 a8 bd 80 c0 a8<br>Ethernet II, Src: VMware 11:4c:ed (00:0c:29:11:4c:ed), Dst: VMware c4:f8:b5 (00:0c:29:c4:f8:b5)<br><b>Continuing Street Bi-Pr</b><br>0020 bd d5 20 99 ca ad ab 77 1f cf 8f 22 42 af 50 18<br>0030 20 14 fc c7 00 00 41 43 4b 5f 4b 0d<br>$\cdots$ AC K K- |                |
| $\langle$                                                                                                    |                                                                         |                                 |                      |                                                                                                    |                |
| Data (data.data), 6 bytes<br>Profile: Default<br>Packets: 5536 · Displayed: 5536 (100.0%)                                                            |                                                                         |                                 |                      |                                                                                                    |                |

Figure 15: Searching for Malicious Traffic in Wireshark

By following the TCP stream from frame 3646, we can observe the following TCP stream of communication between a client and the malware. We see the 32-byte key and 32-byte nonce sent along with the exec and upload commands in here.

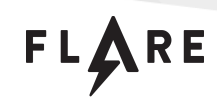

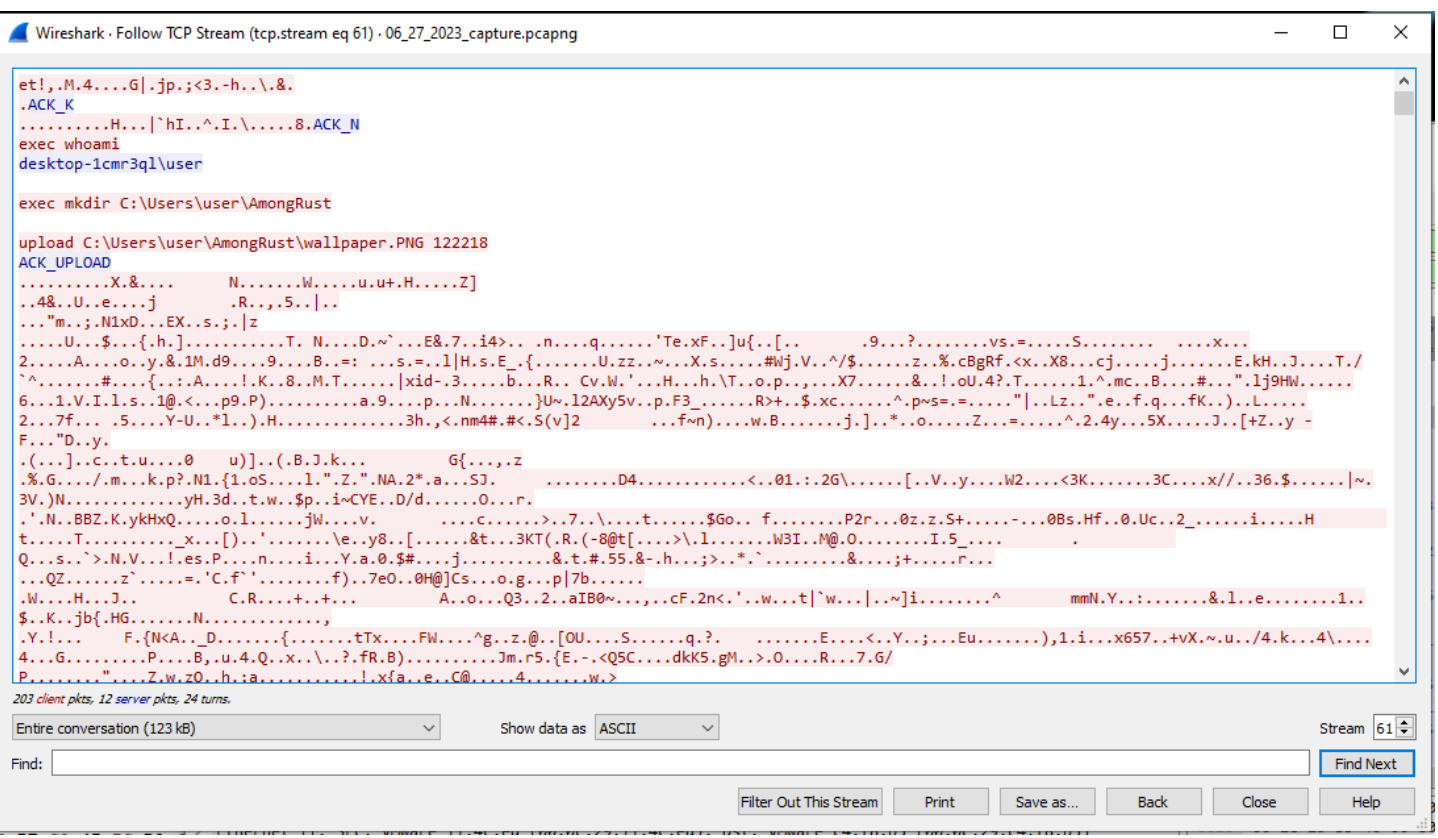

Figure 16: Malicious TCP Stream

Dumping the TCP stream allows us to recover the HC-256 key and nonce being used to decrypt the uploaded files.

Through the commands sent by the client, the malware creates the folder AmongRust in the user folder. It then receives and writes the files wallpaper. PNG and wallpaper.ps1 in there. Finally, the malware is instructed to execute the PowerShell script and delete everything afterward.

FLARE

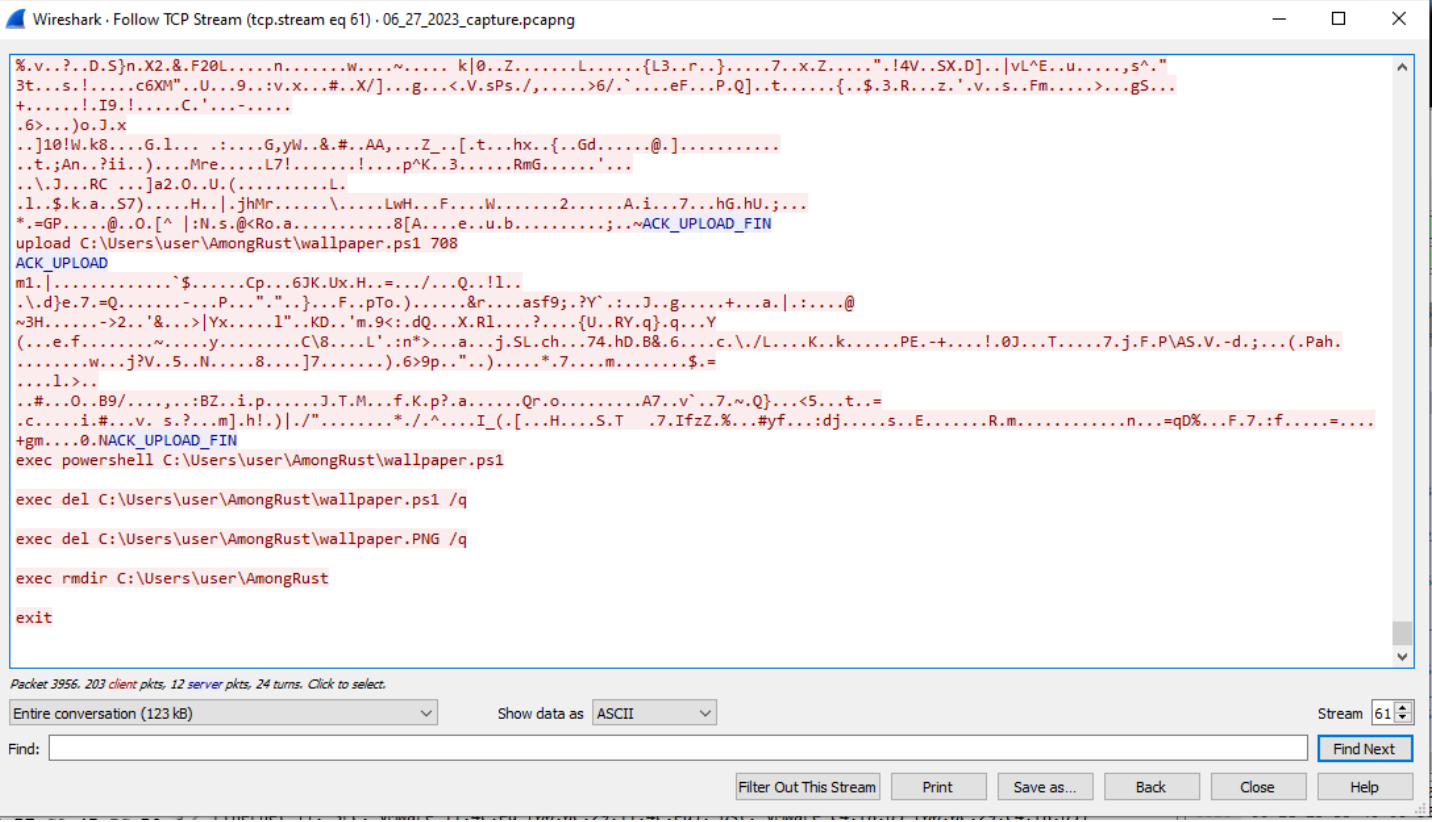

Figure 17: Captured Backdoor Commands

## Solving The Challenge

### Dynamically Decrypt Files in Debugger

In Figure 11, we see that the HC-256 file decrypting function takes in the encrypted file path, key, nonce, and their lengths as parameters. With this, we can solve the challenge by first dumping the encrypted file to disk and debugging the sample in x64dbg or any other debugger of your choice.

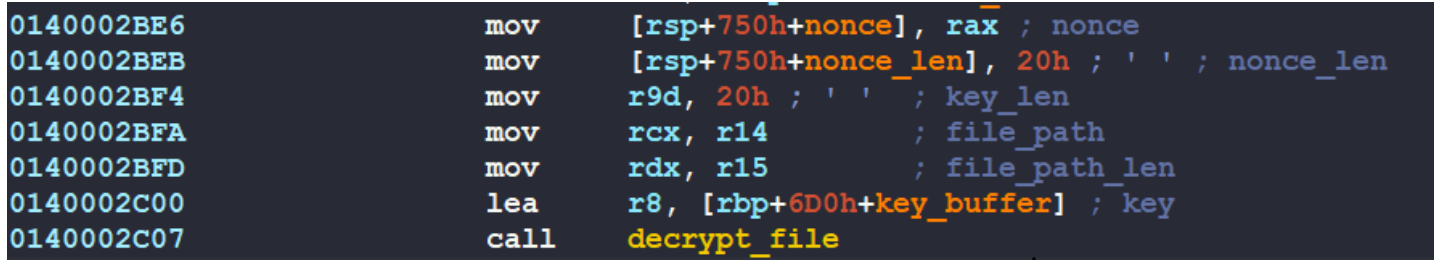

Figure 18: Parameter Setup for Decrypting Function

By jumping directly to the address 140002C07, we can start patching the register values to decrypt the file. First, we can write the extracted key and nonce into memory. The rax value can then be changed to the address of the nonce buffer, r14 to the address of the encrypted file path, r15 to the length of the file path, and r8 to the address of the key.

**Google** Cloud

FLARE

After setting this up in the debugger, executing the file decrypting function will result in the file being decrypted on disk.

### Programmatically Decrypt Files in Rust

Since we know the malware uses HC-256 cryptographic algorithm to decrypt the files using the provided key and nonce, we can write a Rust script to programmatically decrypt the flag. I recommend using RustCrypto's [HC256](https://docs.rs/hc-256/latest/hc_256/) crate for this.

```
use std::{
    fs::File,
    io::{Read, Write},
};
use hc_256::{
    cipher::{KeyIvInit, StreamCipher},
    Hc256,
};
fn main() {
    let key: Vec<u8> = vec![
        0x65, 0x74, 0x21, 0x2c, 0x9b, 0x4d, 0x93, 0x34, 0xd8, 0x93, 0xbe, 0xc2, 0x47, 0x7c, 0xb8,
        0x6a, 0x70, 0x98, 0x3b, 0x3c, 0x33, 0x95, 0x2d, 0x68, 0xa8, 0xcc, 0x5c, 0x02, 0x26, 0x07,
        0x0a, 0xbf,
    ];
    let nonce: Vec<u8> = vec![
        0x0e, 0x02, 0xf4, 0xa9, 0xa8, 0xb5, 0xbe, 0xea, 0xba, 0x83, 0x48, 0xd6, 0xd2, 0xf8, 0x7c,
        0x60, 0x68, 0x49, 0xdf, 0x9a, 0x5e, 0xef, 0x49, 0xa6, 0x5c, 0x98, 0xcf, 0x07, 0xd4, 0xc2,
        0x38, 0xa6,
    ];
    let mut cipher = Hc256::new(key.as_slice().into(), nonce.as_slice().into());
    let mut contents = Vec::new();
    let mut file = File::open("<encrypted flag path").unwrap();
    file.read_to_end(&mut contents).unwrap();
    cipher.apply_keystream(&mut contents);
    let mut flag_file = File::create("flag.PNG").unwrap();
    flag_file.write(&contents).unwrap();
}
```
### Writing a Client in Python

Another approach to solving the challenge would be writing a client in a language of your choice to communicate with the server and instructing it to decrypt the flag for us. This requires our client to initially send the correct key and nonce to the server and an upload command with a file path to write the flag to. Then, the client can send the encrypted flag to the server to be decrypted.

Instead of having to write the Python script ourselves, Google Bard AI chatbot can be used to quickly generate the script for us. Below are the instructions I give to Bard.

FLARE

Hey Bard. Write me a Python script to perform the following tasks. 1. Create a client TCP socket and connect to the server 192.168.189.128 on port 8345. 2. Convert the following list [0x65, 0x74, 0x21, 0x2c, 0x9b, 0x4d, 0x93, 0x34, 0xd8, 0x93, 0xbe, 0xc2, 0x47, 0x7c, 0xb8, 0x6a, 0x70, 0x98, 0x3b, 0x3c, 0x33, 0x95, 0x2d, 0x68, 0xa8, 0xcc, 0x5c, 0x02, 0x26, 0x07, 0x0a, 0xbf] to a bytes object and send it to the server. 3. Receive 6 bytes from the server and check if it's 'ACK\_K\r'. If it's not, terminate the connection. 4. Convert the following list [0x0e, 0x02, 0xf4, 0xa9, 0xa8, 0xb5, 0xbe, 0xea, 0xba, 0x83, 0x48, 0xd6, 0xd2, 0xf8, 0x7c, 0x60, 0x68, 0x49, 0xdf, 0x9a, 0x5e, 0xef, 0x49, 0xa6, 0x5c, 0x98, 0xcf, 0x07, 0xd4, 0xc2, 0x38, 0xa6] to a bytes object and send it to the server. 5. Receive 6 bytes from the server and check if it's 'ACK\_N\r'. If it's not, terminate the connection. 6. Send the bytes array of the following string "upload C:\Users\user\Desktop\decrypted\_flag.PNG 122218\r" to the server.

7. Receive 11 bytes from the server and check if it's 'ACK\_UPLOAD\r'. If it's not, terminate the connection.

8. Open the file 'encrypted\_flag.bin' and read its content into a variable named encrypted\_flag\_data.

9. Send all of encrypted\_flag\_data data to the server.

10. Receive 15 bytes from the server and check if it's 'ACK\_UPLOAD\_FIN\r'. If it's not, terminate the connection.

11. Send the bytes array of the string "exit" to the server.

12. Close the socket and terminate the Python program.

FLARE

```
View other drafts \vee\blacklozenge÷.
     Sure, here is the Python script to perform the task:
        Python
         import socket
         def main():host = "192.168.189.128"port = 8345s = socket.socket(socket.AF_INET, socket.SOCK_STREAM)
              s.connect((host, port))
             # Convert the list to a bytes object and send it to the server<br>data = bytes([0x65, 0x74, 0x21, 0x2c, 0x9b, 0x4d, 0x93, 0x34, 0xd8, 0x93, 0xbe, 0xc2, 0x47, 0x7c,<br>s.sendall(data)
              ack = s.recv(6)if ack != b"ACK_K\r":
                  print("Invalid response from server")
                   s.close()return
              # Convert the list to a bytes object and send it to the server<br>data = bytes([0x0e, 0x02, 0xf4, 0xa9, 0xa8, 0xb5, 0xbe, 0xea, 0xba, 0x83, 0x48, 0xd6, 0xd2, 0xf8,
              s.sendall(data)
              ack = s.recv(6)<br>if ack != b"ACK N\print("Invalid response from server")
                   s.close()
                   return
              # Send the bytes array of the following string to the server<br>data = b"upload C:\Users\user\Desktop\decrypted_flag.PNG 122218\r"
              s.sendall(data)
              if ack != b"ACK_UPLOAD\r":
                   print("Invalid response from server")
                   s.close()
                   return
              # Open the file 'encrypted_flag.bin' and read its content into a variable named encrypted_flag_dat<br>with open("encrypted_flag.bin", "rb") as f:<br>encrypted_flag_data = f.read()
              # Send all of encrypted_flag_data data to the server<br>s.sendall(encrypted_flag_data)
              ack = s \tcdot recv(15)if ack != b"ACK_UPLOAD_FIN\r":
                   print("Invalid response from server")
                   s.close()return
              data = b"exit's.sendall(data)
              # Close the socket and terminate the Python program
              s.close()
         Use code with caution. Learn more
                                                                                                                                          О
```
Figure 19: Bard Python Solution

### Flag

The wallpaper.PNG image contains the flag for the challenge, and the wallpaper.ps1 file is a script to set the system's wallpaper to the flag image. The decrypted versions of them are shown below.

```
Add-Type -TypeDefinition @'
using System.Runtime.InteropServices;
public class Wallpaper {
   public const uint SPI_SETDESKWALLPAPER = 0x0014;
   public const uint SPIF_UPDATEINIFILE = 0x01;
    public const uint SPIF_SENDWININICHANGE = 0x02;
    [DllImport("user32.dll", SetLastError = true, CharSet = CharSet.Auto)]
   private static extern int SystemParametersInfo (uint uAction, uint uParam, string lpvParam,
uint fuWinIni);
   public static void SetWallpaper (string path) {
        SystemParametersInfo(SPI_SETDESKWALLPAPER, 0, path, SPIF_UPDATEINIFILE |
SPIF_SENDWININICHANGE);
   }
}
'@
$wallpaper = 'C:\Users\user\AmongRust\wallpaper.PNG' # absolute path to the image file
[Wallpaper]::SetWallpaper($wallpaper)
```
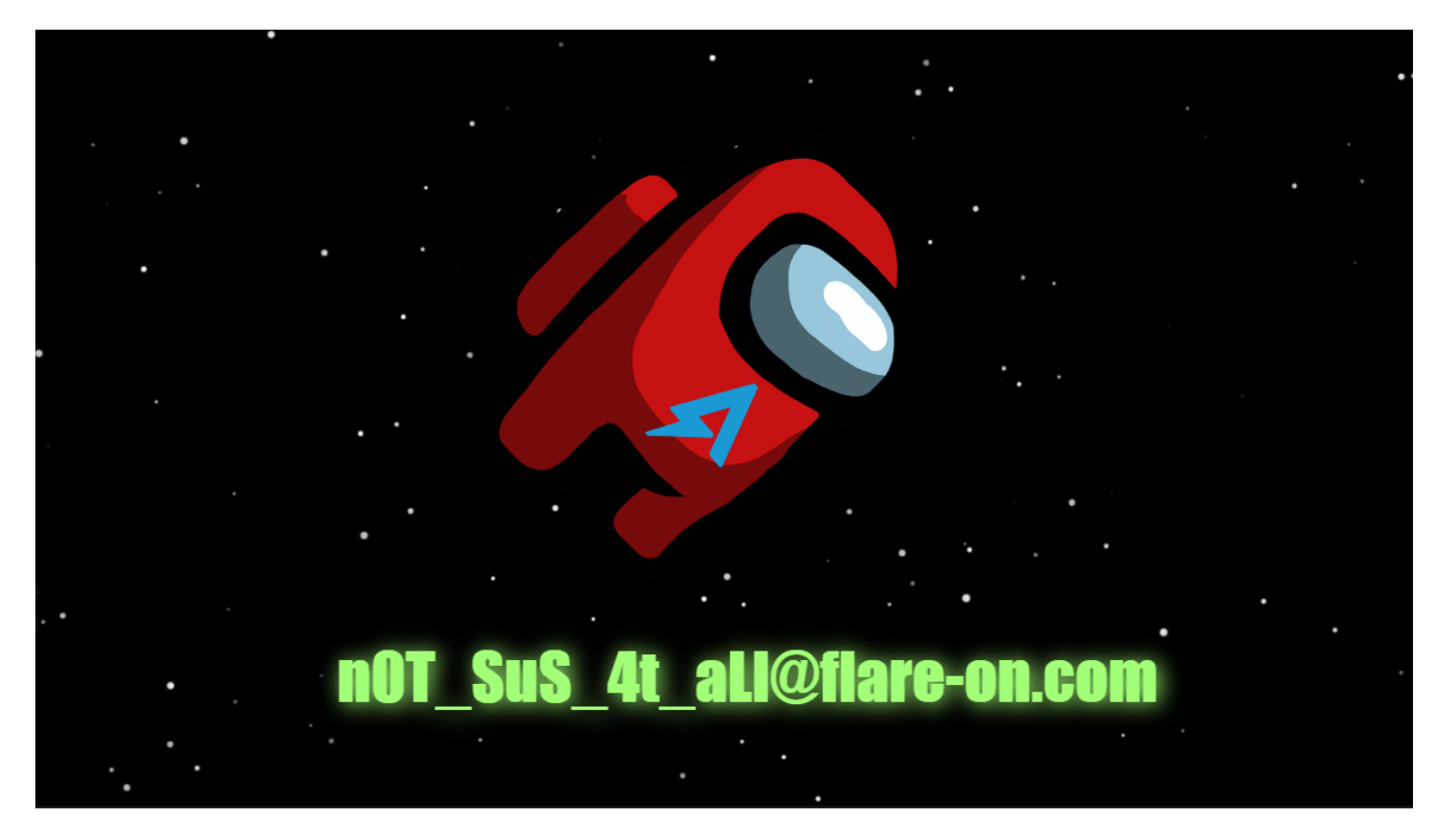

Figure 20: Decrypted wallpaper.PNG - Challenge Flag